## KIM der Universität Hohenheim

## Bestätigung | Übernahme eines EDV-Gerätes aus der Gerätebörse

- *► 1. Füllen Sie das Formular digital im PDF aus.*
	- *2. Lassen Sie es von der Einrichtungsleitung unterschreiben und abstempeln.*
	- *3. Bringen Sie es zur Abholung des Gerätes mit.*

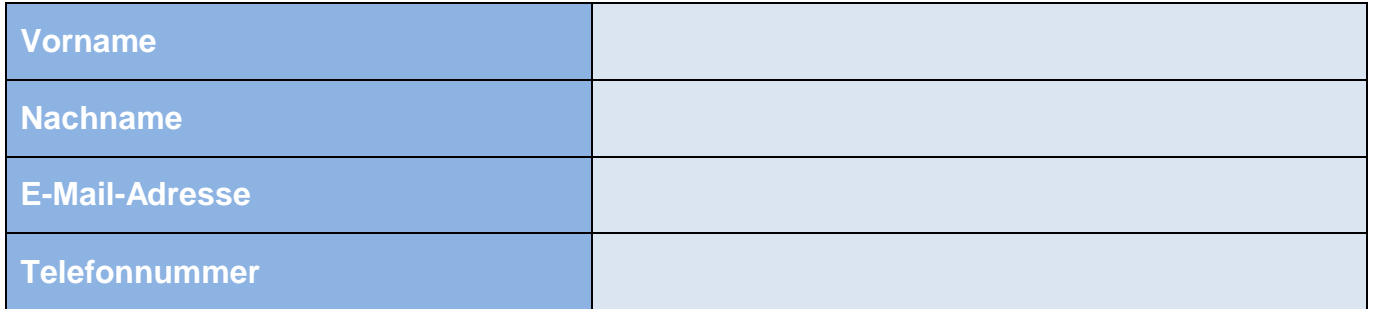

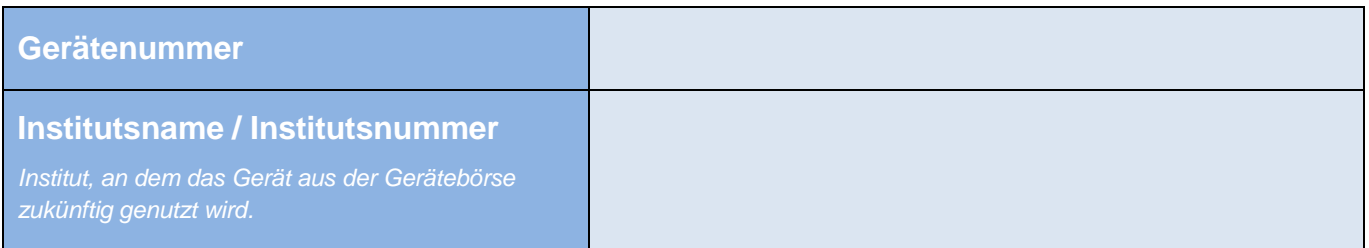

Hiermit bestätige ich die Übernahme des oben genannten Gerätes aus der Gerätebörse zur dienstlichen Nutzung am angegebenen Institut.

Datum, Unterschrift Einrichtungsleitung